# **НАВЧАЛЬНИЙ MAPLE-ТРЕНАЖЕР ДЛЯ ЗНАХОДЖЕННЯ РІВНЯННЯ ДОТИЧНОЇ, ЯКА ПРОВЕДЕНА ДО ГРФАІКА ФУНКЦІЇ y=f(x) У ТОЧЦІ x<sup>0</sup> ТА ЇХ ГРАФІЧНОГО ВІДОБРАЖЕННЯ**

Вінницький національний технічний університет

#### *Анотація*

*Розглянуто навчальний тренажер в системі комп'ютерної математики Maple. Навчальний Maple-тренажер розроблено на допомогу студентам молодших курсів щодо засвоєння алгоритма знаходження рівняння дотичної та побудови дотичної до графіка функції у даній точці. Розглянуто приклади застосування розробленого навчального тренажера щодо знаходження рівняння дотичної, яка проведена до графіка функції y=f(x) у точці x<sup>0</sup> та їх графічного відображення.*

**Ключові слова:** навчальний Maple-тренажер, рівняння дотичної, алгоритм розв'язання задачі.

#### *Abstract*

*An educational simulator in the Maple computer mathematics system is considered. The educational Maple simulator is designed to help junior students learn the algorithm for finding the equation of a tangent and constructing a tangent to the graph of a function at a given point. Examples of the use of the developed educational simulator for finding the equation of the tangent drawn to the graph of the function*  $y=f(x)$  *at the point x0 and their graphical representation are considered.*

*Keywords: educational Maple simulator, tangent equation, problem solving algorithm.*

#### **Вступ**

Цифровізація та інформатизація всіх сфер людської діяльності в ХХІ ст. висуває особливі вимоги до конкурентоспроможної молоді. Важливого значення набувають такі навички особистості як критичне мислення, співпраця, творчість та дивергентне мислення, користування ІКТ, що підвищують ефективність та якість виконуваних нею завдань. Одним із засобів щодо формування і розвитку цих навичок у навчанні вищої математики є використання сучасних математичних середовищ, як елемента створення цифрового контенту у вищій школі та забезпечення відкритого доступу до нього усіх учасників освітнього процесу [1].

На сьогодні відома значна кількість наукових та навчально-методичних праць, які присвячені питанням використання систем комп'ютерної математики для візуалізації освітнього контенту. Теоретичними основами дослідження є: концепція цифровізації освіти в Україні (В. Ю. Биков [8], М. І. Жалдак [10], В. Г. Кремень [9]), теоретичні та практичні аспекти використання систем комп'ютерної математики для візуалізації освітнього контенту (В. М. Михалевич, О. І. Тютюнник, Ю. В. Добранюк, А. А. Коломієць, В. О. Краєвський, І. А. Клєопа, Н. Б. Дубова, Я. В. Крупський [4, 5, 6, 7], Н. М. Кіяновська [2], В. І. Клочко [3],Н. В. Морзе [11].

Метою даної статті є розробка та застосування навчального Maple-тренажера щодо знаходження рівняння дотичної та її побудови до графіка функції у заданій точці.

Розв'язування задачі щодо знаходження рівняння дотичної та її побудови до графіка функцій у даній точці доволі часто викликає проблеми у студентів молодших курсів. Труднощі з'являються на покроковому алгоритмі, оскільки потрібно розумітися на тому, як знайти значення функції та похідної в точці дотику, в яке рівняння їх підставляти, який вигляд має графік функції, як зобразити точку дотику та шукану дотичну. У результаті студенти вимушені приділяти багато часу для знаходження правильного

алгоритму складання рівняння дотичної до графіка функції, побудови графіка функції та дотичної. Подібні питання змушують викладача виконувати однотипні перевірки. У даному випадку найефективнішим вирішенням вказаних проблем стане навчальний Maple-тренажер, який позбавить викладача рутинної роботи перевірки, допоможе студентові покроково зрозуміти алгоритм розв'язання задачі та перевірити вірність її розв'язання . Під навчальним тренажером, який розроблений у середовищі Maple, ми розуміємо прикладне програмне забезпечення, яке відтворює покроковий хід розв'язання математичної задачі та містить необхідний теоретичний матеріал у вигляді текстового регіону.

## **Результати дослідження Постановка задачі**

Пропонується навчальний Maple-тренажер, який відтворює покроковий хід розв'язання задачі щодо знаходження рівняння дотичної та її побудови до графіка функції у заданій точці.

*Алгоритм тренажера щодо знаходження рівняння дотичної, яка проведена до графіка функції y=f(x)* 

*у точці x<sup>0</sup>*

```
> > restart:
  y=f(x):(`Нехай дана функція`);
  > x[0]:(`Нехай дана абсциса точик дотику`);
  f(x)=g:(`Позначити функцію f(x) через g`);
  f1:=normal(diff(g,x)):(`Знайти похідну функції f(x)`);
  > f^{\star}<sup>*</sup>'' = f1:
  f*`'`(x[0])=subs(x=x[0],f1):(`Знайти значення похідної функції f(x) в
точці дотику`);
  f(x[0])=subs(x=x[0],g):(`Знайти значення функції f(x) в точці дотику`);
  > y=f(x[0])+f*`'`(x[0])*(x-x[0]):(`підставити знайдені значення в рівняння 
дотичної`);
  with(plots);(`Завантажити графічний пакет plots`);
  pict1:=plot([g,y],x=-3..5,y=-3..3,color=[blue,green]):(`Побудувати графік 
функції f(x) та дотичну в декартовій системі координат Oxy`);
  > pict2:=plot([[x[0],2/3]], style=point, symbol=circle, 
color=black):(`Відобразити в декартовій системі координат Oxy точку 
дотику`);
  > display([pict1,pict2]);(`Побудувати графічні об'єкти в одній системі 
координат`);
```
*Приклади застосування тренажера щодо знаходження рівняння дотичної, яка проведена до графіка функції y=f(x) у точці x<sup>0</sup>*

Приклад 1. Знайти рівняння дотичної до графіка функції  $f(x) = \frac{x^2 - 3x + 6}{x^2}$  $\frac{x^{3x+6}}{x^2}$  у точці з абсцисою x<sub>0</sub>=3. > **restart:**

 $> q := (x^2 - 3*x + 6) / x^2;$ 

$$
g:=\frac{x^2-3x+6}{x^2}
$$

 $x_{0} := 3$ 

 $> x[0]:=3;$ 

 $> f(x) = q$ : > **f1:=normal(diff(g,x)):**  $> f^{\star}$ <sup>\*</sup>'<sup>\*</sup>=f1;

$$
f' = \frac{3(x-4)}{x^3}
$$

> **f\*`'`(x[0])=subs(x=x[0],f1);**

> **f(x[0])=subs(x=x[0],g);** > **y=f(x[0])+f\*`'`(x[0])\*(x-x[0]);** > **y=subs(x=x[0],g)+(x-x[0])\*subs(x=x[0],f1);** > **with(plots);**  $f'(3) = \frac{-1}{2}$ 9  $f(3) = \frac{2}{3}$ 3  $y = f(3) + f'(3)(x-3)$  $y = 1 - \frac{x}{0}$ 9

> **pict1:=plot([(x^2-3\*x+6)/x^2,1-(x/9)],x=-8..5,y=- 3..3,color=[blue,green]):** > **pict2:=plot([[3,2/3]],style=point,symbol=circle,color=black):**

> **display([pict1,pict2]);**

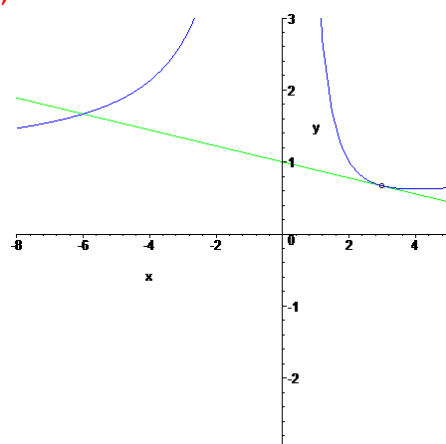

Рис.1. Зображення дотичної до графіка функції  $f(x) = \frac{x^2 - 3x + 6}{x^2}$  $\frac{3x+6}{x^2}$  у точці з абсцисою x<sub>0</sub>=3 у Mapleтренажері

Приклад 2. Знайти рівняння дотичної до графіка функції  $f(x) = x * e^{-x^2}$  у точці з абсцисою x $_0\!\!=\!1.$ > **restart:**

> **g:=x\*exp(-x^2);**

 $> x[0]:=1;$ 

> **f(x)=g:**

 $> f^{\star}$ <sup>\*</sup>'<sup>\*</sup>=f1;

$$
g := x e^{(-x^{2})}
$$
\n
$$
\Rightarrow
$$
 **r**(0):=1;  
\n
$$
x_{0} := 1
$$
\n
$$
\Rightarrow
$$
 **f**(**x**) = **g**:  
\n
$$
\Rightarrow
$$
 **f**: =**normal**(diff(g, **x**)): 
$$
\Rightarrow
$$
 **f**\*`' **= f1;**  
\n
$$
\Rightarrow
$$
 **f**\*`' **(x[0]) = **sus**(**x**=**x**[0], **f1**);  
\n
$$
f'(1) = -e^{(-1)}
$$
\n
$$
\Rightarrow
$$
 **f**(**x**[0]) = **sus**(**x**=**x**[0], **g**);  
\n(1)**

$$
f(1) = e^{(-1)}
$$

```
> y=f(x[0])+f*`'`(x[0])*(x-x[0]);
> y=subs(x=x[0],g)+(x-x[0])*subs(x=x[0],f1);
> with(plots);
> pict1:=plot([x*exp(-x^2),exp(-1)-(x-1)*exp(-1)],x=-3..3,y=-
                               y = f(1) + f'(1) (x-1)y = e^{(-1)} - (x - 1) e^{(-1)}
```

```
2..2,color=[blue,green]):
```

```
> pict2:=plot([[1,exp(-1)]],style=point,symbol=circle,color=black):
> display([pict1,pict2]);
```
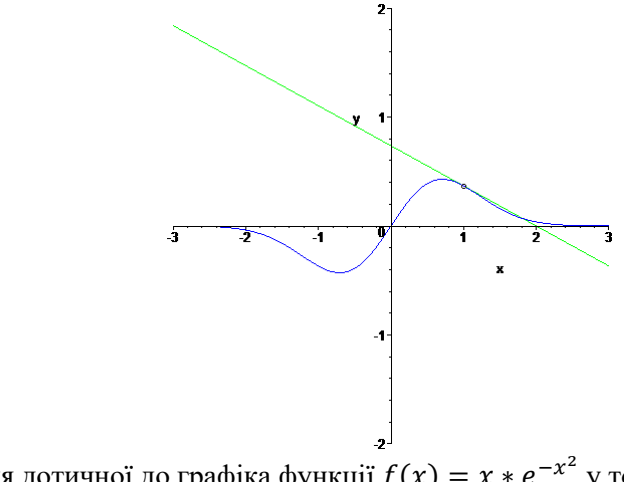

Рис.2. Зображення дотичної до графіка функції  $f(x) = x * e^{-x^2}$  у точці з абсцисою x $_0=1$  у Mapleтренажері

#### **Висновки**

Отже, розв'язання математичних задач з використанням навчальних тренажерів у математичних середовищах допомагають студенту при виконані завдання, сприяє кращому засвоєнню ним навчального матеріалу, формуванню самостійної дослідницької роботи студента. Крім того, Maple-тренажер сприяє міжпредметним зв'язкам та є ефективним при очному і дистанційному навчанні.

### СПИСОК ВИКОРИСТАНОЇ ЛІТЕРАТУРИ

1. Грицюк О. С. Системи комп'ютерної математики як засіб формування математичної компетентності студентів у процесі навчання вищої математики. Вісник [Кременчуцького національного університету](http://www.irbis-nbuv.gov.ua/cgi-bin/irbis_nbuv/cgiirbis_64.exe?Z21ID=&I21DBN=UJRN&P21DBN=UJRN&S21STN=1&S21REF=10&S21FMT=JUU_all&C21COM=S&S21CNR=20&S21P01=0&S21P02=0&S21P03=IJ=&S21COLORTERMS=1&S21STR=%D0%9671583)  [імені Михайла Остроградського.](http://www.irbis-nbuv.gov.ua/cgi-bin/irbis_nbuv/cgiirbis_64.exe?Z21ID=&I21DBN=UJRN&P21DBN=UJRN&S21STN=1&S21REF=10&S21FMT=JUU_all&C21COM=S&S21CNR=20&S21P01=0&S21P02=0&S21P03=IJ=&S21COLORTERMS=1&S21STR=%D0%9671583) 2019. Вип. 3. С. 11-18.

2. Кіяновська Н. М. Використання систем комп'ютерної математики у процесі навчання вищої математики студентів технічних ВНЗ. Сучасні інформаційні технології та інноваційні методики навчання в підготовці фахівців: методологія, теорія, досвід, проблеми. 2015. Вип. 41. С. 337-342. -Режим доступу: [http://nbuv.gov.ua/UJRN/Sitimn\\_2015\\_41\\_75.](http://nbuv.gov.ua/UJRN/Sitimn_2015_41_75)

3.Клочко В. І., Клочко О. В. Теоретико-методологічні засади реалізації адхократичного підходу до вивчення дисциплін математичного циклу із використанням систем комп'ютерної математики. Науковий часопис НПУ імені М. П. Драгоманова. Серія 2 : Комп'ютерно-орієнтовані системи навчання. 2019. № 21. С. 37-43. Режим доступу: http://nbuv.gov.ua/UJRN/Nchnpu\_2\_2019\_21\_9

4. Коломієць А. А., Крупський Я. В., Краєвський В. О., Клєопа І. А., Дубова Н. Б. Застосування систем комп`ютерної математики у процесі фундаментальної математичної підготовки майбутніх інженерів. Наукові записки Вінницького державного педагогічного університету імені М. Коцюбинського. Серія "Педагогіка і психологія". Вінниця, 2019. No 58. С. 101-108.

5. Михалевич В. М., Крупський Я. В., Тютюнник О. І. Організація самостійної роботи студентів шляхом використання системи комп'ютерної математики Maple. Вісник Вінницького політехнічного інституту. 2014. № 3. С. 114-118.

6. Михалевич В. М., Тютюнник О. І. Використання систем комп'ютерної математики у процесі навчання лінійного програмування студентів ВНЗ: монографія. Вінниця: ВНТУ, 2016. 279 с.

7. Михалевич В. М., Крупський Я. В., Добранюк Ю. В. Розробка електронних освітніх ресурсів в середовищі СКМ Maple. Математика та інформатика у вищій школі: виклики сучасності : зб. наук. праць за матеріалами Всеукр. наук.-практ. конф., 18-19 травня 2017. Вінниця, 2017. С. 69-72. Режим доступу: https://conferences.vntu.edu.ua/index.php/pmovc/index/pages/view/zbirn2018

8. Науково-методичне забезпечення цифровізації освіти України: стан, проблеми, перспективи. Науковоаналітична доповідь / В.Ю. Биков, О.І. Ляшенко, С.Г. Литвинова, В.І. Луговий, Ю.І. Мальований, О.П. Пінчук, О.М. Топузов / за заг. ред. В.Г. Кременя. Київ: 2022. 96 с.

9. Національна доповідь про стан і перспективи розвитку освіти в Україні: монографія / Нац. акад. пед. наук України ; за заг.ред. В.Г.Кременя. Київ. 2021. 384 с.

10. Теоретико-методологічні засади інформатизації освіти та практична реалізація інформаційнокомунікаційних технологій в освітній сфері України : монографія / В. Ю. Биков, О. Ю. Буров, А. М. Гуржій, М. І. Жалдак, М. П. Лещенко, С. Г. Литвинова, В. І. Луговий, В. В. Олійник, О. М. Спірін, М. П. Шишкіна. Київ : Компринт, 2019. 214 с. URL:<https://lib.iitta.gov.ua/718652/>

11. N Morze, V Vember, M Boiko, L Varchenko-Trotsenko Organization of STEAM lessons in the innovative classroom. Open educational e-environment of modern University. Том 8. 2020. С. 88-106.

*Туржанська Ірина Дмитрівна – студентка групи 2БС-22Б, факультет інформаційних технологій і комп'ютерної інженерії, Вінницький національний технічний університет, Вінниця, e-mail: turzhanskayaryna@gmail.com*

Науковий керівник: *Володимир Маркусович Михалевич* — д-р техн. наук, професор, завідувач кафедри вищої математики, Вінницький національний технічний університет, м. Вінниця, e-mail: [mykhalevych@vntu.edu.ua](mailto:mykhalevych@vntu.edu.ua)

*Turzhanska Iryna Dmitrievna.- student of group 2BS-22B, Faculty of Information Technologies and Computer Engineering, Vinnytsia National Technical University, Vinnytsia, e-mail: turzhanskayaryna@gmail.com*

Supervisor: *Mykhalevych Volodymyr M.* — Dr. Sc. (Eng.), Professor, Head of the Chair for Higher Mathematics, Vinnytsia National Technical University, Vinnytsia, [mykhalevych@vntu.edu.ua](mailto:mykhalevych@vntu.edu.ua)